# **Windows 8 – UAC dauerhaft abschalten**

Die UAC (Benutzerkontensteuerung) ist ein sicherheitsrelevantes und wichtiges Feature um schädliche Programme vom System fern zu halten.

Die Abschaltung sollte also gut überdacht sein!

Und so gehen wir vor:

Über **Start > Ausführen** oder **Windows + R** öffnen wir die Einstellungen für die Benutzerkontensteuerung.

Der Befehl dazu lautet: UserAccountControlSettings

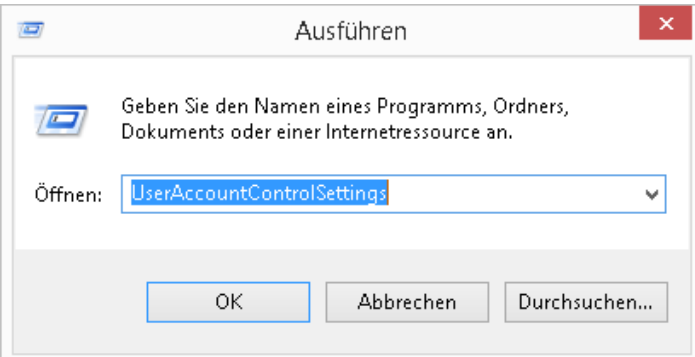

Nun schieben wir den Regler bis ganz nach unten.

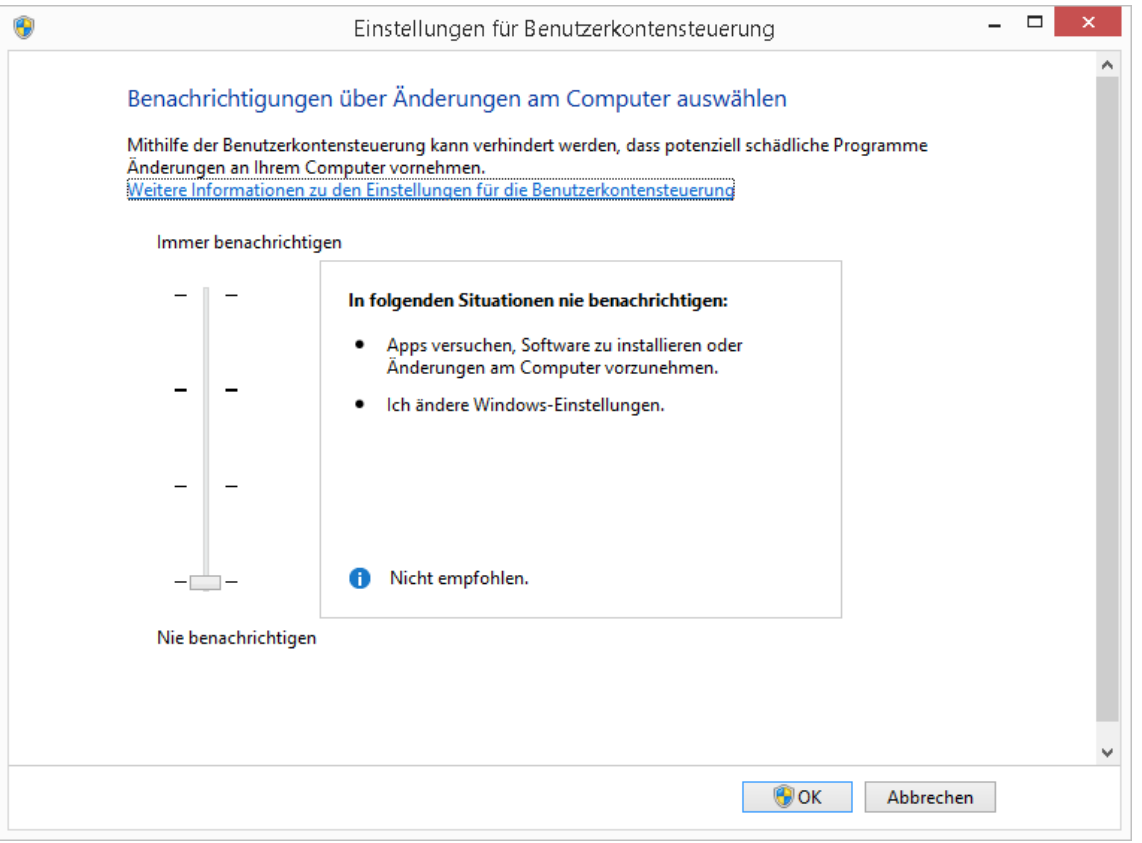

Sollte das nicht gehen, weil Third-Party-Produkte z.B. Tuning Tools eingesetzt wurden, gehen wir so vor:

# **Windows 8 – UAC dauerhaft abschalten**

## Über **Start > Ausführen** oder **Windows + R öffnen wir den Registry Editor und navigieren zum Pfad:**

Der Befehl dazu lautet: regedit

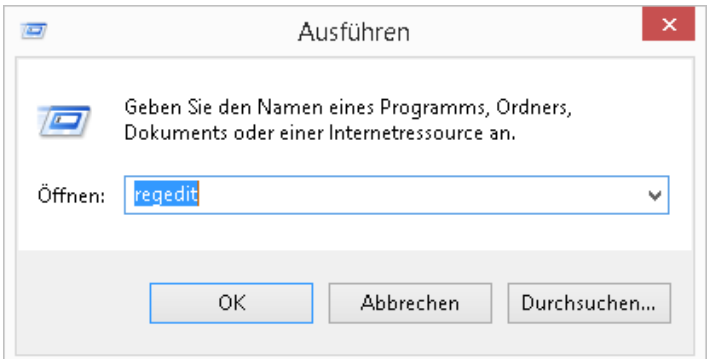

#### HKEY\_LOCAL\_MACHINE\Software\Microsoft\Windows\CurrentVersion\Policies\System

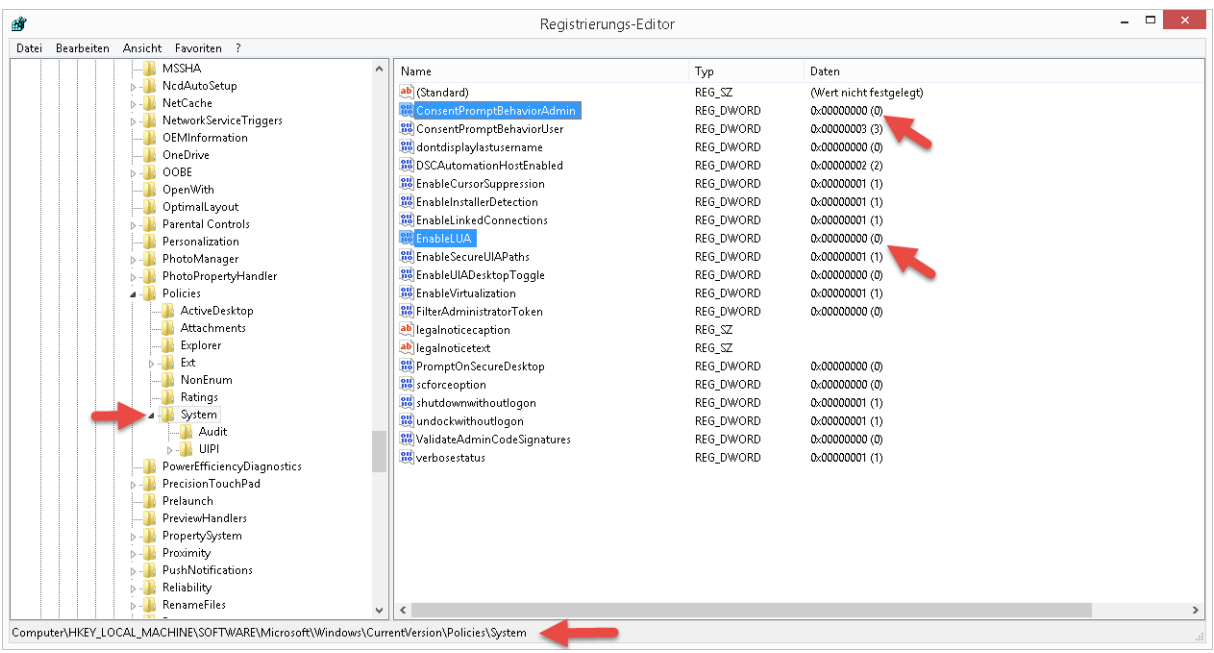

Und setzen für den Eintrag "EnableLUA" und "ConsentPromptBehaviorAdmin" den Wert auf **0.**

### **Der Registry Key dazu sieht so aus:**

Windows Registry Editor Version 5.00

[HKEY\_LOCAL\_MACHINE\SOFTWARE\Microsoft\Windows\CurrentVersion\Policies\System]

"EnableLUA"=dword:00000000 "ConsentPromptBehaviorAdmin"=dword:00000000